# **Facebook Ads Connections**

#### **Contents:**

- [Limitations and Requirements](#page-0-0)
- [Create Connection](#page-0-1)
	- [via Trifacta application](#page-0-2)
	- [Data Type Conversions](#page-1-0)

**Feature Availability:** This feature may not be available in all product editions.

Facebook Ads are paid messages that businesses place on Facebook. Ads appear in News Feed on desktop and mobile. For more information, see <https://www.facebook.com/business>.

**Early Preview connection:** This connection is in early preview. It is read-only and available only in SaaS product editions. For more information on early previews, see [Early Preview Connection Types](https://docs.trifacta.com/display/AWS/Early+Preview+Connection+Types).

# <span id="page-0-0"></span>Limitations and Requirements

**NOTE:** During normal selection or import of an entire table, you may encounter an error indicating a problem with a specific column. Since some tables require filtering based on a particular column, data from them can only be ingested using custom SQL statements. In this case, the problematic column can be used as a filter in the WHERE clause of a custom SQL statement to ingest the table.

- For more information, please consult the CData driver documentation for the specific table.
- For more information on using custom SQL, see [Create Dataset with SQL](https://docs.trifacta.com/display/AWS/Create+Dataset+with+SQL).

**NOTE:** For filtering date columns, this connection type supports a set of literal functions on dates. You can use these to reduce the volume of data extracted from the database using a custom SQL query. For more information, see the pg\_dateliteralfunctions.htm page in the driver documentation for this connection type.

- OAuth 2.0 authentication is required.
	- An OAuth 2.0 web client is created for you in the Trifacta application.
	- You cannot create OAuth 2.0 connections via API.
- You must authenticate through the OAuth 2.0 web client to enable the connection to work with the Facebo ok Ads datastore.

### <span id="page-0-1"></span>Create Connection

#### <span id="page-0-2"></span>**via Trifacta application**

When you create the connection, please review the following properties and specify them accordingly:

**Connection Property Description**

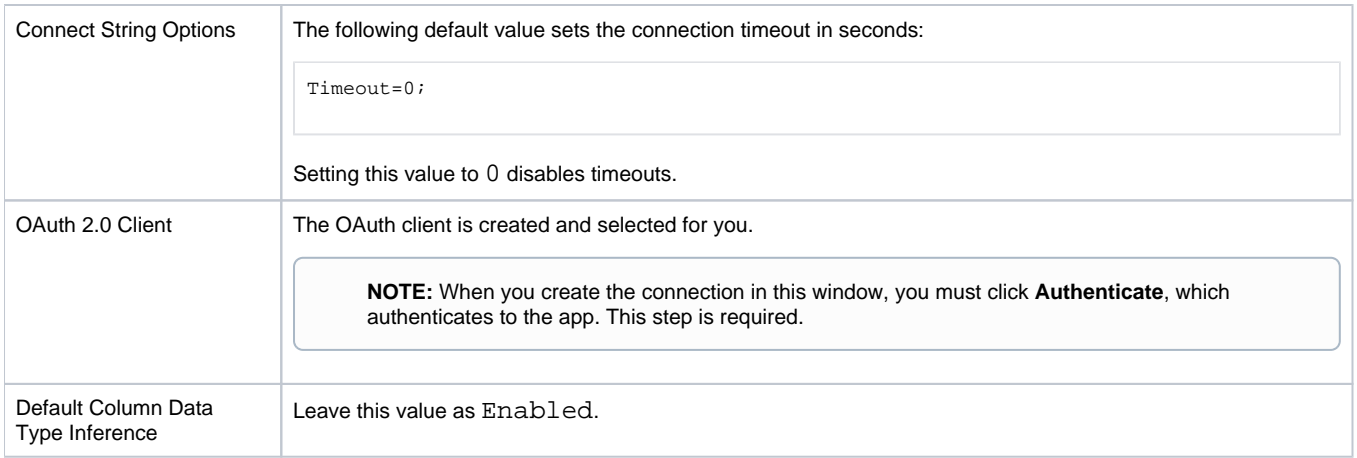

For more information, see the driver documentation <https://cdn.cdata.com/help/HRF/jdbc/default.htm>.

# <span id="page-1-0"></span>**Data Type Conversions**

For more information, see the driver documentation <https://cdn.cdata.com/help/HRF/jdbc/default.htm>.